## User's Guide ver. 1.1EN

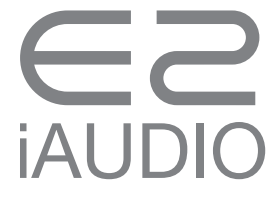

## +COPYRIGHT NOTICE

## Thank you for purchasing a COWON product.

We do our utmost to deliver DIGITAL PRIDE to our customers.

This manual contains information on how to use the product and the precautions to take during use.

If you familiarize yourself with this manual, you will have a more enjoyable digital experience.

#### Introduction to website

- + The address of the product-related website is http://www.COWON.com.
- + You can download the latest information on our products and newest firmware from our website.
- + For first-time users, we provide an FAQ section and a user guide.
- + Become a member of the website by using the serial number on the back of the product to register the product. You will then be a registered member.
- + Once you become a registered member, you can use the one-to-one enquiry service to receive online customer advice. You can also receive information on new products and events by e-mail.

## +COPYRIGHT NOTICE

#### General

- + COWON is a registered trademark of COWON SYSTEMS, INC.
- + COWON SYSTEMS, INC. owns the copyright to this manual, and any unauthorized distribution of its contents, whether in part or in its entirety, is strictly prohibited.
- + COWON SYSTEMS, INC. complies with laws and regulations related to records, disks, videos and games. Users are also encouraged to comply with the relevant laws and regulations.
- + As soon as you purchase the product, visit the website (http://www.COWON.com), and become a registered member. You will benefit from various member services.
- + This manual is based on product specifications, and various exemplary texts, illustrations, pictures, detailed functions and H/W and S/W specifications contained herein can be altered without any prior notice by the copyright owner.

#### BBE information

- + BBE Sound, Inc. owns the license to the BBE name and information as applied to this product, in compliance with USP4638258, 5510752 and 5736897.
- + BBE and the BBE symbol are registered trademarks of BBE Sound, Inc.

DIGITAL PRIDE

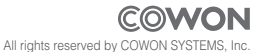

## +CONTENTS

#### Before you start!-Precautions Package Contents Names of Parts and Functions Charging Connecting and Disconnecting the PC Firmware Upgrade

6

 $-14$ 

 $-18$ 

### Basic Use **Constanting Constanting Constanting Constanting Constanting Constanting Constanting Constanting Constanting Constanting Constanting Constanting Constanting Constanting Constanting Constanting Constanting Constan**

LED Lamp Description Music Playback and Using the Product

#### Additional **Constitution**

Product Specifications COWON MediaCenter – Converting Music CDs with JetAudio

Troubleshooting  $22$ 

# **iAUDIO**

## +Precautions

As these precautions are provided for the correct use of the product as well as user safety, be sure to familiarize yourself with them. The company will not be held responsible for any accident that may occur due to the failure to heed these precautions. The following information applies commonly to all products manufactured and produced by COWON SYSTEMS, INC.

- + Do not use this product for other purposes than those described in this manual.
- + Handle manual, product package materials, accessories, etc with care to prevent cuts and injuries to your body.
- + Do not view videos, pictures and texts stored in your player while driving a vehicle for your safety.

Operating other features of the player is also dangerous and may cause fatal accidents while driving.

- + The wearing of earphones while operating a vehicle, exercising, or walking may impair driving, mask or prevent recognition of emergency signals, alarms, announcements, the approach of vehicles and human speech. Doing so may also be unlawful depending on the region.
- + Do not use detergent or other chemicals on the product surface as it may cause fading. In this case, wipe the polluted area carefully with a soft cloth.
- + Do not expose the player in either cold weather of under 0℃ or hot temperature over 40℃ such as inside automobiles. This may cause fatal damages to your player.
- + Do not expose the player to water or keep it in a damp or humid location for an extended period of time. If the player is damaged from moisture as described above, product failure is then classified as a user's misuse.
- + Take extra care not to apply external shock or pressure when using products with displays(LCD, AMOLED, or Touch Pad). Warranty may be voided if damage occurs due the aforementioned circumstances.
- + Do not attempt to disassemble the player. Disassembly will void the warranty and the unit will be permanently disqualified from any warranty services.

## +Precautions

- + Do not mix directions when connecting cables to your player or PC. Connecting cables incorrectly may damage your player or PC. Also, do not bend or press connection cables with heavy objects.
- + If you smell something burning or feel excessive heat while using the product, press the RESET button to stop operation and contact the place of purchase.
- + Touching the player with wet hands may cause damages and malfunctions. Handle the power plug only with dry hands (otherwise an electric shock may occur).
- + Listening at high volume (85 dB and above) for an extended period of time may harm your hearing.
- + For your protection, use the player in a well lit area where LCD screen will not overly strain your eyes.
- + Using the player in places with high occurrences of static electricity may cause malfunctions.
- + In case of using this device primarily for a storage device, it is recommended to back up all data before use. COWON SYSTEMS Inc. is not responsible for any data loss due to hardware failure.
- + All data stored in the player may become deleted when being serviced. Our Service Center does not back up files while repairing players. Please note that COWON SYSTEMS, Inc. is not responsible for any data loss from products entrusted to us for service.
- + Keep the player in cool and ventilated places, away from direct sunlight as it may cause deformation and damages to internal circuitry or LCD screen.
- + For your own safety, it is recommended that customers use the USB power adaptor and USB cable approved by COWON SYSTEMS, Inc.
- + If you are using a product that comes with an AC power adaptor, please use the genuine charger offered by COWON.
- + When connecting to a PC, use only USB ports on the mother board or a USB Host card. Using an external USB hub may not guarantee proper operation (e.g. USB ports on a keyboard or an external USB hub).
- + When formatting the built-in memory, select the file system specified in the manual ((e.g. FAT32 / FAT16 / NTFS).

## +Precautions

- + Be sure to disconnect the power supply to the PC and USB power adaptor during lightning or thunder storm, to prevent danger to the user or the risk of fire hazards.
- + Keep the player away from magnets and direct magnetic fields, as they can cause malfunctions.
- + Do not drop or expose the product to hard impact. This may result in malfunctions and/or unit failure, voiding the warranty.
- + If you find any abnormalities with the battery such as swelling, press the RESET button immediately to stop the operation and contact the place of purchase.
- + The price of the product may fluctuate due to unexpected commercial conditions. COWON SYSTEMS, Inc. accepts no liability to compensate for any price fluctuation.

## +Package Contents Before you start!

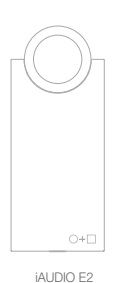

Earphones USB cable

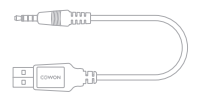

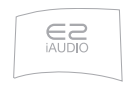

Quick guide

Before you start!

## +Names of Parts and Functions

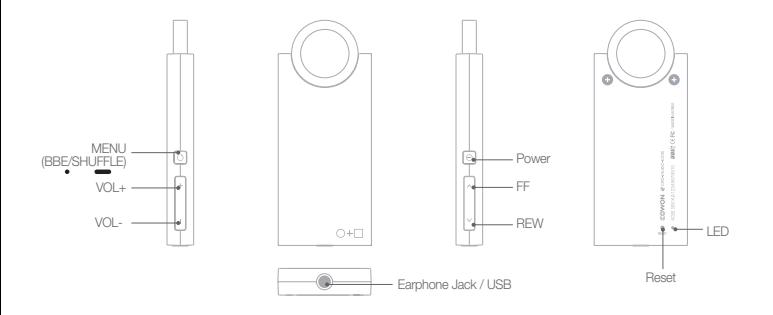

## +Charging

To charge iAUDIO E2, use the USB cable to connect the product to the PC.

iAUDIO E2 supports USB charging only.

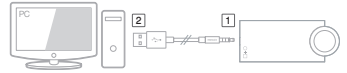

※ Connect part 1 first, and then connect part 2 . 1 2

The red LED lamp appears when charging, and it takes about 1.5 hours before it is fully charged.

The green LED lamp appears when fully charged.

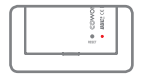

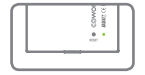

- If you use the 'Safely remove the hardware' function in Windows to remove the USB from iAUDIO E2, charging will not take place.
- When charging the player for the first time or the player has not been charged for an extended time, fully charge the battery before use.
- iAUDIO E2 has a built-in Lithium Polymer battery. To prolong the life of the battery, it is recommended that you charge the device frequently, as opposed to fully discharging and then charging the device.
- When connected to a USB hub, the player may not charge properly. Please try connecting the player directly to a USB port on the PC.
- For safety during charging, use USB cable approved by COWON SYSTEMS, Inc.

## +Connecting and Disconnecting the PC

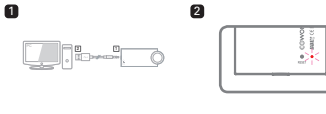

#### 3 local dist (C) wijskier<br><mark>1</mark> My Document Note disc (C1) **LOVE ASH IP** -COMON (GO) the bracker of a a na boardeo (C)<br>a 23 DIA/CD-Pot deux (D) A DSD Atlant **CA MARK A**

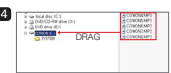

1. Use the USB cable to connect iAUDIO E2 to the PC.

(Connect  $\boxed{1} \rightarrow \boxed{2}$ )

2. Check whether the LED lamp on the back of iAUDIO E2 turns.

green (fully charged) or red (charging in progress).

- 3. The contents of iAUDIO E2 can be viewed by using My Computer or Windows Explorer while it is connected.
- 4. Copy music files to iAUDIO E2.
- 
- 5. When done, click the **issu** icon on the system tray to safely
	- remove iAUDIO 9 from the PC.

12 14UDIO E2

#### 6. Click the popup message.

Removing USB Mas is storage device - Orive (E:)

8 # 7. Safely remove the hardware and disconnect the USB cable.

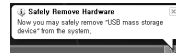

- The player can recognize up to 100 folders, and up to 1,000 files
- Disconnect the product after performing 'Safely remove hardware' function.
- The following message may appear randomly, but it does not indicate that the product is abnormal condition.

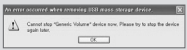

- If your operating system does not display the 'Safe To Remove Hardware' window, disconnect the player after all transfer operations are completed. - Only simple file transfer operation is available for Linux and Mac OS.

## +Firmware Upgrade Before you start!

Firmware is software that is embedded within the hardware. Upgrading it can enhance system stability and provide additional features.

The performance and usage of iAUDIO E2 may be changed through the firmware without any prior notice, and slight malfunctioning may occur in some firmware.

#### How to Upgrade the Firmware

- 1. Download the latest firmware from the SUPPORT section of the website (http://www.COWON.com).
- 2. Use the USB cable to connect iAUDIO E2 to the PC.
- 3. Unzip the firmware file and copy it to the root folder of iAUDIO E2.
- 4. Perform 'Safely remove the hardware' function before disconnecting the USB cable..
- 5. When you turn on iAUDIO E2, the firmware will be upgraded automatically.
- 6. Turn on iAUDIO E2 again, and confirm that a music file can play back normally.

- Fully charge the player before upgrading the firmware.

- Do not turn off the player before firmware upgrade is complete. It may damage the product, and will void any warranty.
- Back up any important data before the firmware upgrade as any data stored on the device may be deleted during the process. COWON accepts no liability for any loss of data.

## +LED Lamp Description

The iAUDIO E2 LED can display either green or red.

The following table provides a detailed description of the colors and the LED status.

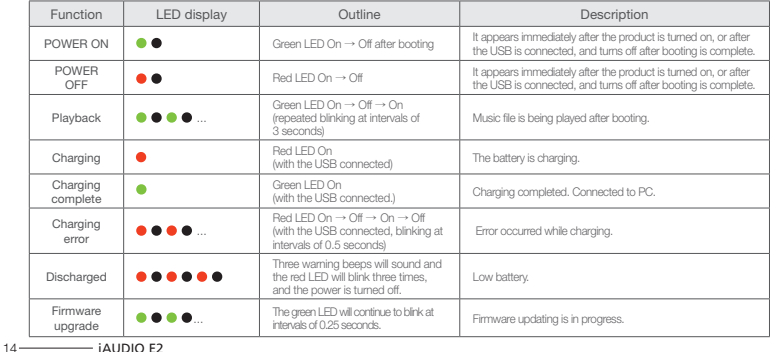

## +Music Playback and Using the Product

#### [POWER on/off and music playback]

- 1. You can turn on the product by pressing the POWER button on the right. As an indication, the green LED lamp blinks momentarily and music starts playing.
- With the power turned on, connect the earphones to the iAUDIO E2, and then music will automatically play. Once the earphones are removed, music playback stops.
- More than one minute after the earphones are removed, iAUDIO E2 automatically turns off.
- When there are no music files in the unit memory, the green LED lamp will blink, and you will hear no sound.
- 2. iAUDIO E2 can be turned off with a beep sound by pressing the POWER button.

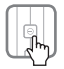

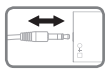

[Adjusting the Volume] - Use + and – button to adjust the volume. - Maximum volume for iAUDIO E2 is 40.

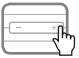

■ Protect your hearing with iAUDIO E2's auto volume feature. iAUDIO E2 automatically plays music if an earphone is connected and powered on. When the last volume setting is higher than level 20, it will be automatically adjusted to level 20 when turned on next time. In case the volume setting was lower than level 20, there will be no change.

#### [Selecting a track]

Briefly press FF/REW button to select the music track.

- Briefly press FF button to skip to next track.
- Briefly press REW button to return to the previous track, while when the music plays for more than 5 seconds it goes back to the

beginning of the track

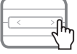

## +Music Playback and Using the Product

[Rewind/Fast Forward]

Press and hold FF/REW button to rewind or fast forward.

- A beep will sound during FF/REW.

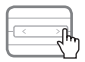

[Setting up the sound effect] Press the menu button to assign various sound effects.

- iAUDIO E2 is equipped with 9 sound effects featuring BBE+ technology.
- Each preset is announced by a voice guide when pressing the Menu button.
- Sound effect sequence as follows:

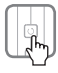

```
 ■ BBE+ sound effect
Normal → BBE → BBE ViVA → BBE ViVA 2 → BBE Mach3Bass → 
BBE MP → BBE Headphone → BBE Headphone 2 → 
BBE Headphone 3 → then, loop
```
Press and hold menu button to activate shuffle function. (voice guide: 'Shuffle On'). The shuffle function plays back stored music files in a random sequence.

Press and hold menu button again to deactivate shuffle function.

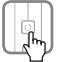

#### [Reset]

Press reset button on the rear of the unit to cut the power to iAUDIO E2.

 $\frac{1}{16}$  iAUDIO E2

## +Music Playback and Using the Product

- The Reset function should be used only when iAUDIO E2 is not responding.
- Use a pencil or clip that has a pointed end when you reset the product, and use caution not to press the LED lamp next to the Reset button instead.

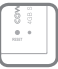

## +Product Specifications

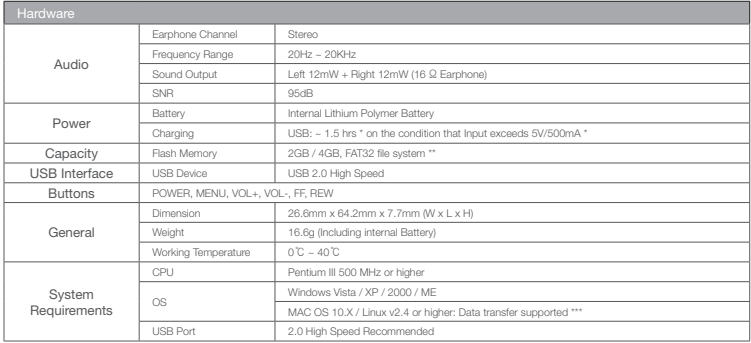

## +Product Specifications

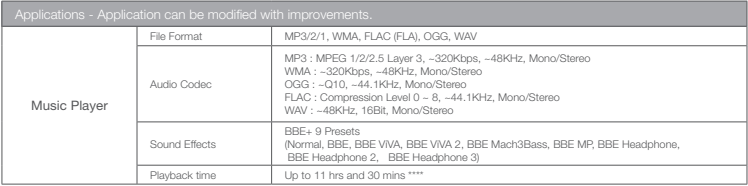

\* The status of battery left may vary according to the conditions of PC.

\*\* Due to the system space, the actual storage may differ from the indicated memory storage.

\*\*\* MAC OS users are recommended to start using iAUDIO E2 after formatting to the MS-DOS (FAT).

\*\*\*\* Battery performance test was conducted based on the manufacturer's standard. Actual performance may differ.

※ iAUDIO E2 sold in EU region is set to limited volume level for hearing protection.

## +COWON MediaCenter – Converting Music CDs with JetAudio

- ※ COWON MediaCenter JetAudio is downloadable from www.cowon.com.
- 1. Install and run the COWON MediaCenter JetAudio.

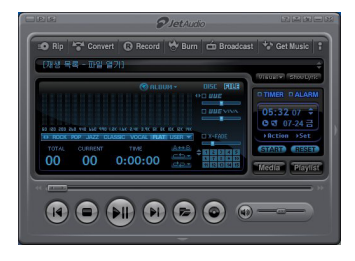

2. To convert music CD into an audio file, click the Rip button (CD ripping) in the upper left-hand corner.

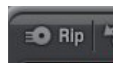

3. When the audio CD extraction window appears, confirm that the name and information of each track is correctly displayed. If the track name does not appear or the text appears broken, press the 'Read from CD Data Base Server' button as illustrated below to update the ID3 tag. In some cases, certain CDs may not have information on the Internet CD database server. In this case, the user can directly enter CD information.

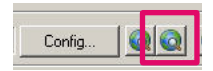

 $20$   $i$ AUDIO E2

## +COWON MediaCenter – Converting Music CDs with JetAudio

4. Check the track information and other ID3 tag information, and then specify the format of the audio file to save.

(This manual assumes an OGG file.)

 For more detailed information on the specified audio format, click the 'Configuration' button.

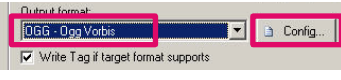

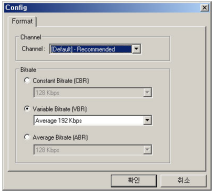

5. Specify the file format to convert and finish the detailed setup, and then press the 'Start' button.

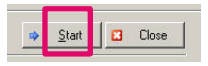

6. The CD track will be converted to the specified audio file format.

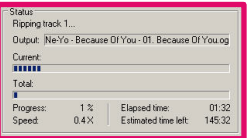

7. Copy/move the converted audio file to the memory of iAUDIO E2.

## +Troubleshooting

#### + My booting speed seems slower.

\* When the battery is not enough or has been completely discharged.

\* When the player turned off by pressing reset button.

#### + I am still confused even after reading the manual.

COWON website(www.COWON.com) provides support for users of COWON products with FAQ (Frequently Asked Questions). Users are strongly encouraged to check out the website for further information regarding product usages and firmware upgrades. For individual inquiries, please contact us on-line as we will try to help you as best as we can.

#### + I would like to set the device as factory default. To delete all files in iAUDIO E2, connect it to a PC, and format them as FAT32 files. Once formatted, all files in the product will be deleted.

#### + The player does not turn on.

If the battery is completely discharged, charge the battery before you start the player. The charging time may vary depending on the battery's discharge status. If the player does not work at all, press the RESET button on the rear side. For your information, RESET will just disconnect the power and does not damage the product or delete any files stored on the device.

#### + I can't hear any sound.

Check if the volume is set to "0". Check if there is any file available in the player. If there is no file in the player, you will not hear any sound. Please note that corrupted files will result in a noise or discontinued playback. Make sure the earphones are connected properly. Impurities in the earphone jack can cause a noise.

#### + Computer cannot recognize the player when connected.

Try the RESET button in the back. If you experience a frequent disconnection or unstable connectivity, connect the player directly to the USB port of the PC, rather than a separate USB hub. As COWON products use the USB connection for the main power system, unstable power supply can cause a connection failure..

#### + Memory capacity of the player is different or smaller than specified.

The memory capacity indicated by Windows may be different from that indicated by the memory manufacturer. The actual capacity will be reduced from the original size because some space of the memory should be used as the system area for normal operation.

## +Troubleshooting

+ The player does not play properly when memory is full. For the player to function properly, it requires at least 5 MB of space for saving settings and other system files.

#### + PC connection is unstable.

Connect the player directly to the USB port of the PC. When connected to a laptop, try removing other connected USB hardware, or try connecting to PCMCIA USB host card.

Fully charge the product, or connect the product to the pc while charging with genuine COWON adapter.

+ Files do not appear in the product when files are transferred with a MAC computer. Format the product as MS-DOS(FAT), and transfer the files.

## + Battery Replacement + Product Disposal

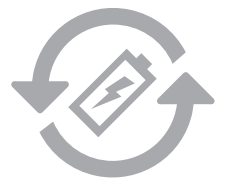

The rechargeable batteries have limited number of charge cycles, and it will require a replacement as capacity to hold power will eventually diminish.

The rechargeable batteries in COWON products should be replaced only by official COWON service centers. Please contact batteryreplace@cowon.com for more information on official COWON service centers.

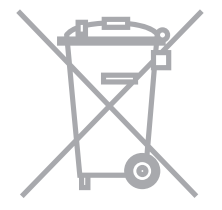

COWON products contain built-in rechargeable batteries, and must be separately disposed from household waste. Disposing the products with regular waste may cause pollution of environment due to the waste batteries inside. Contact your local authorities for specified locations/guidance of E-waste and waste batteries, and dispose them in compliance with local regulation/guidance.

# DIGITAL PRIDE COWON

COWON SYSTEMS, lnc.

www.cowon.com